# **小田原市電子契約システム 事業者向け説明会**

**GMOグローバルサイン・ホールディングス株式会社 2023.12.1**

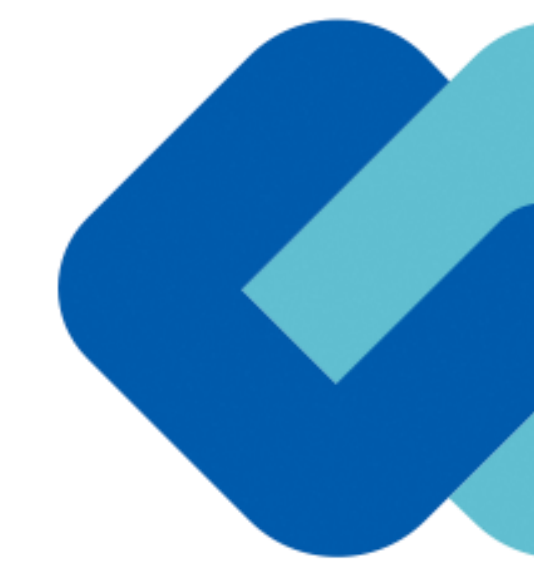

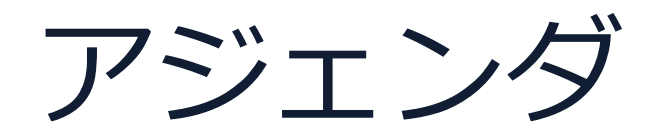

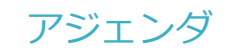

- 会社紹介
- 電子契約とは
- 契約締結の流れ

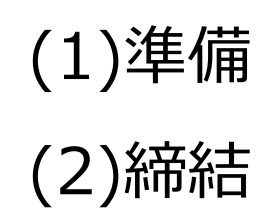

- 契約書のダウンロード方法
- 電子署名の確認方法
- 困ったときは

デモンストレーション

会社紹介

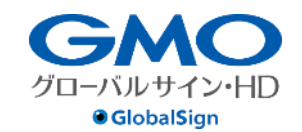

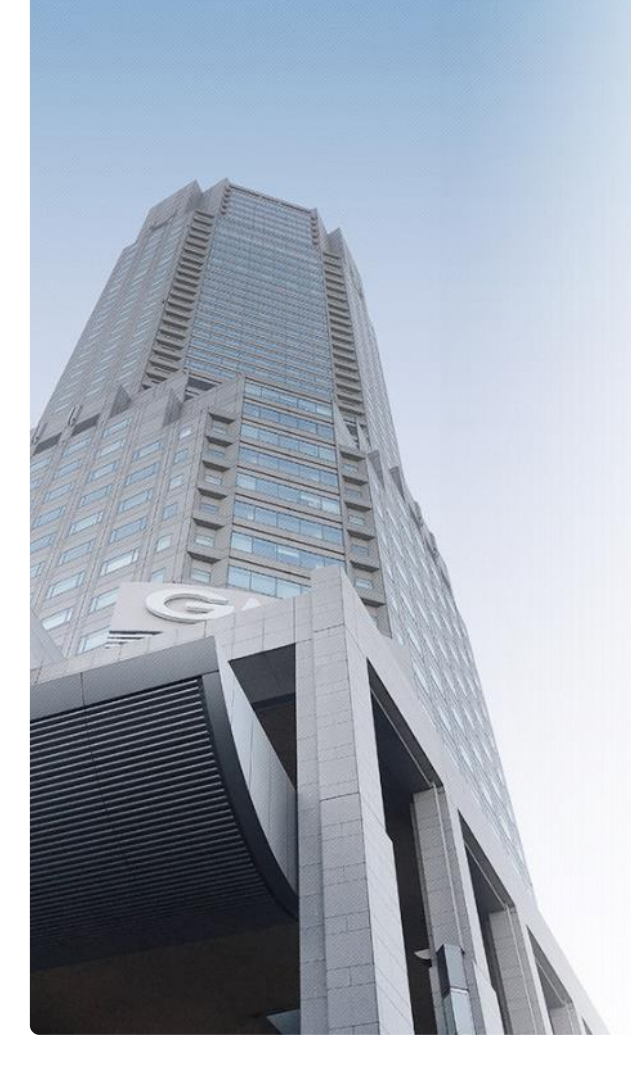

### **GMOグローバルサイン・ホールディングス株式会社**

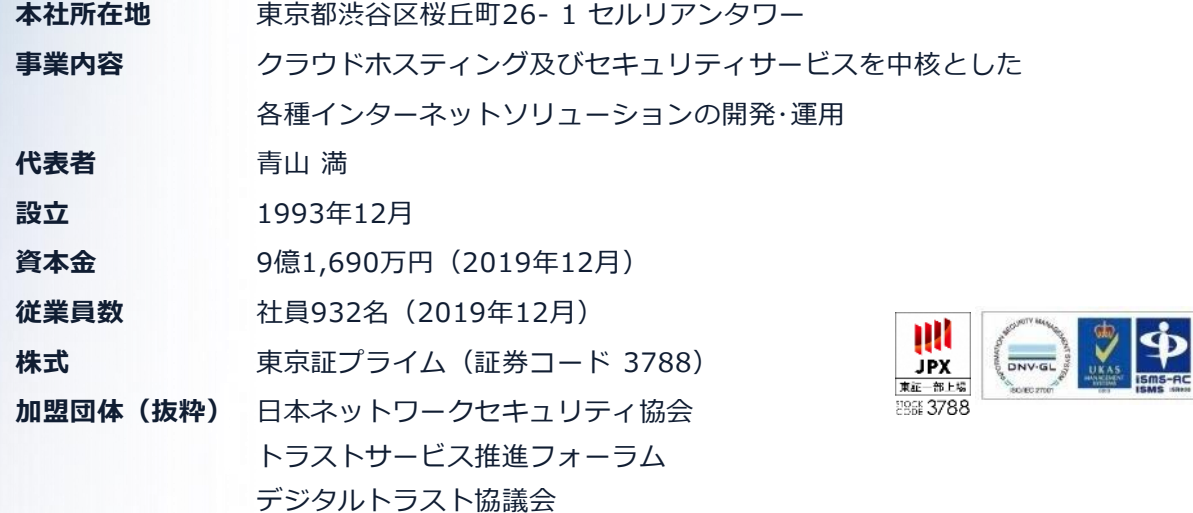

**クラウド・ホスティング、セキュリティ事業をはじめ、 幅広いラインナップでお客さまのビジネスを⽀えています。**

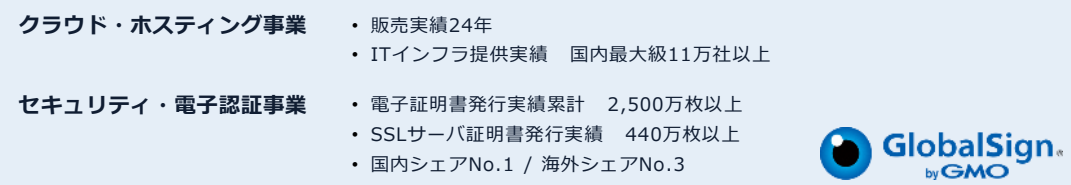

### 導入自治体

# **全国 1,120 自治体で導入済み**

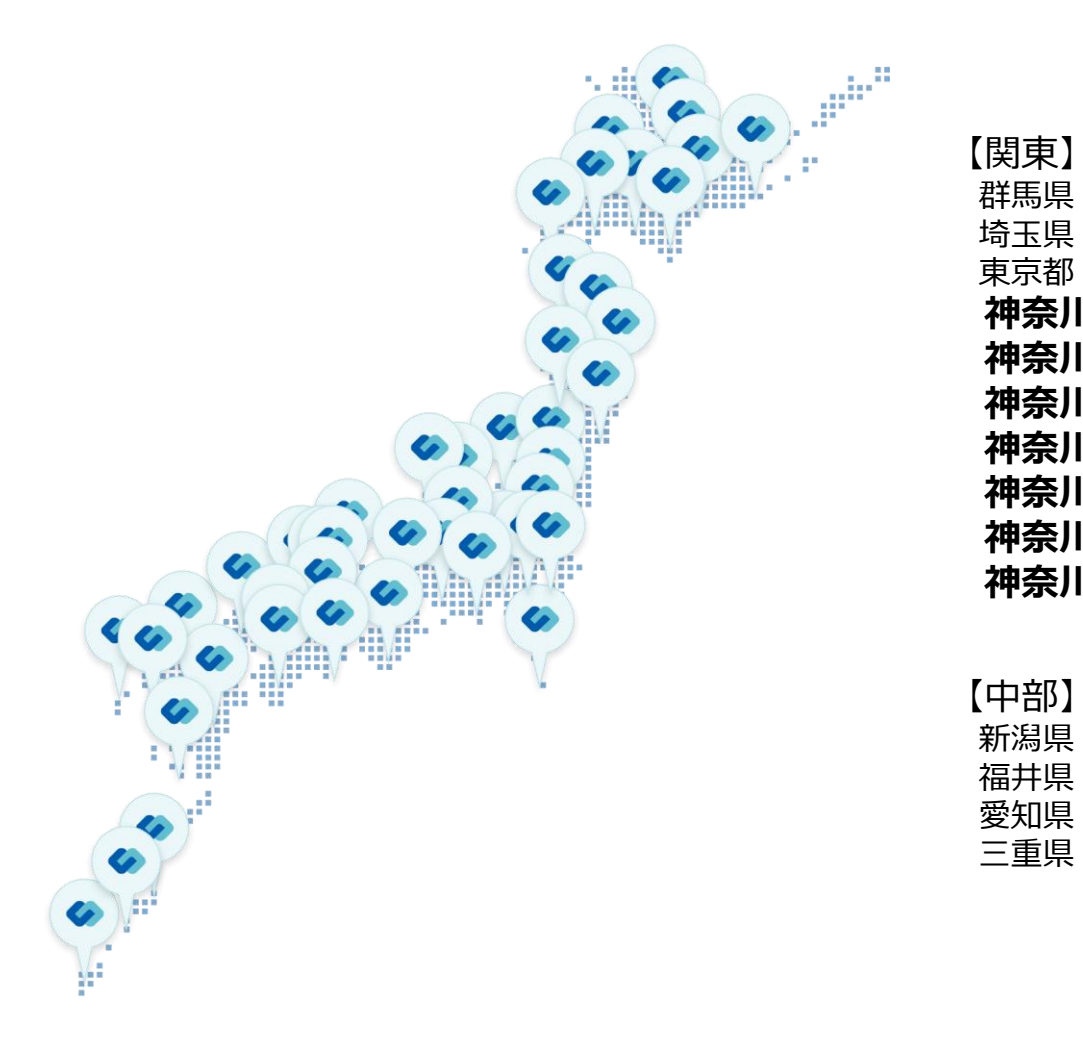

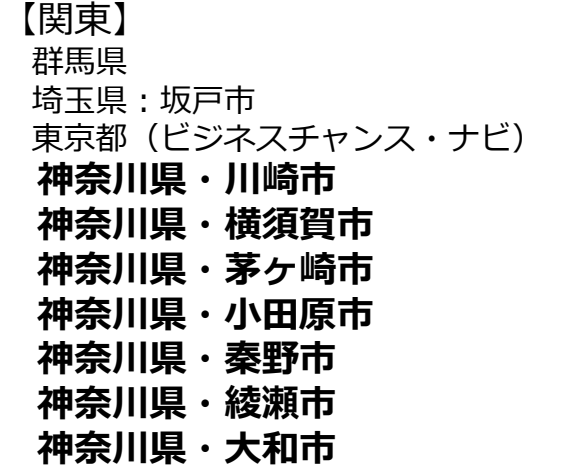

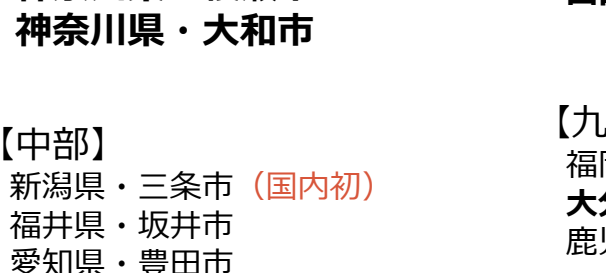

【近畿】 大阪府・豊中市 大阪府・東大阪市 兵庫県・たつの市 兵庫県・宍粟市

【中国・四国】 **山口県**

【九州】 福岡県・福岡市 **大分県** 鹿児島県・奄美市

(導入公表済みの団体・一部抜粋)

福井県・坂井市 愛知県・豊田市 三重県・いなべ市

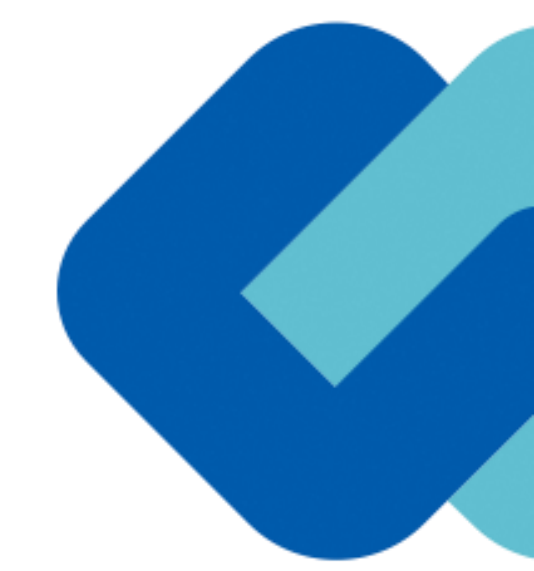

# 電子契約とは

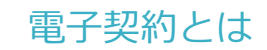

# **電子契約の主なメリット**

"紙+押印"による従来の契約締結に代わり、"電子文書+電子署名"で締結する契約を指します。

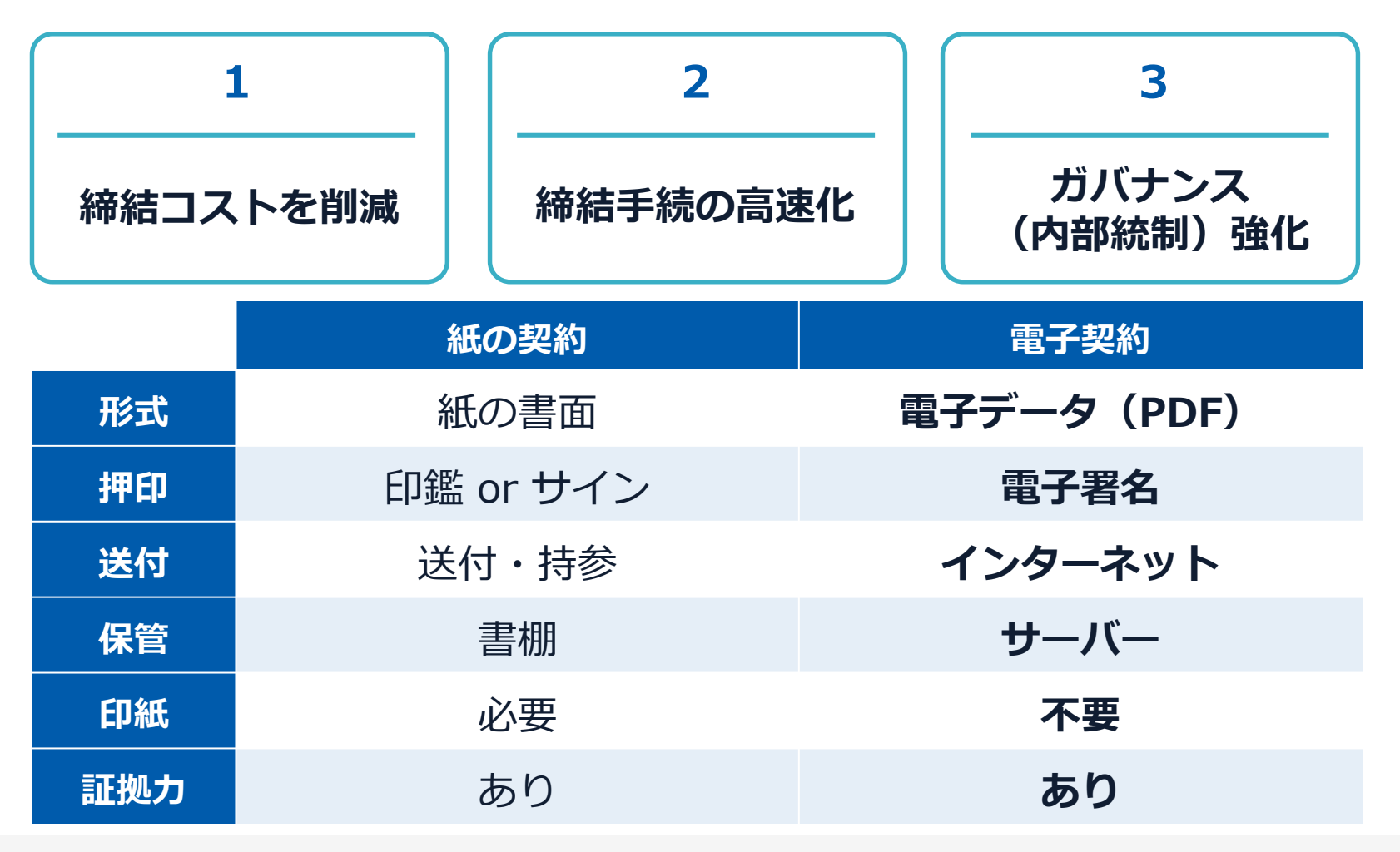

### 契約は「当事者の意思の合致」で成立

契約書に記名押印または、契約内容を記録した電磁的記録に電子 署名を講じなければ契約は確定しない。(地方自治法234条第5項)

# 本人の押印があれば、本人の意思と推定される

私文書は、本人又はその代理人の署名又は押印があるときは、 真正に成立したものと推定する。(民事訴訟法228条4項) 電子契約とは 電子署名法2条、3条における政府見解の流れ

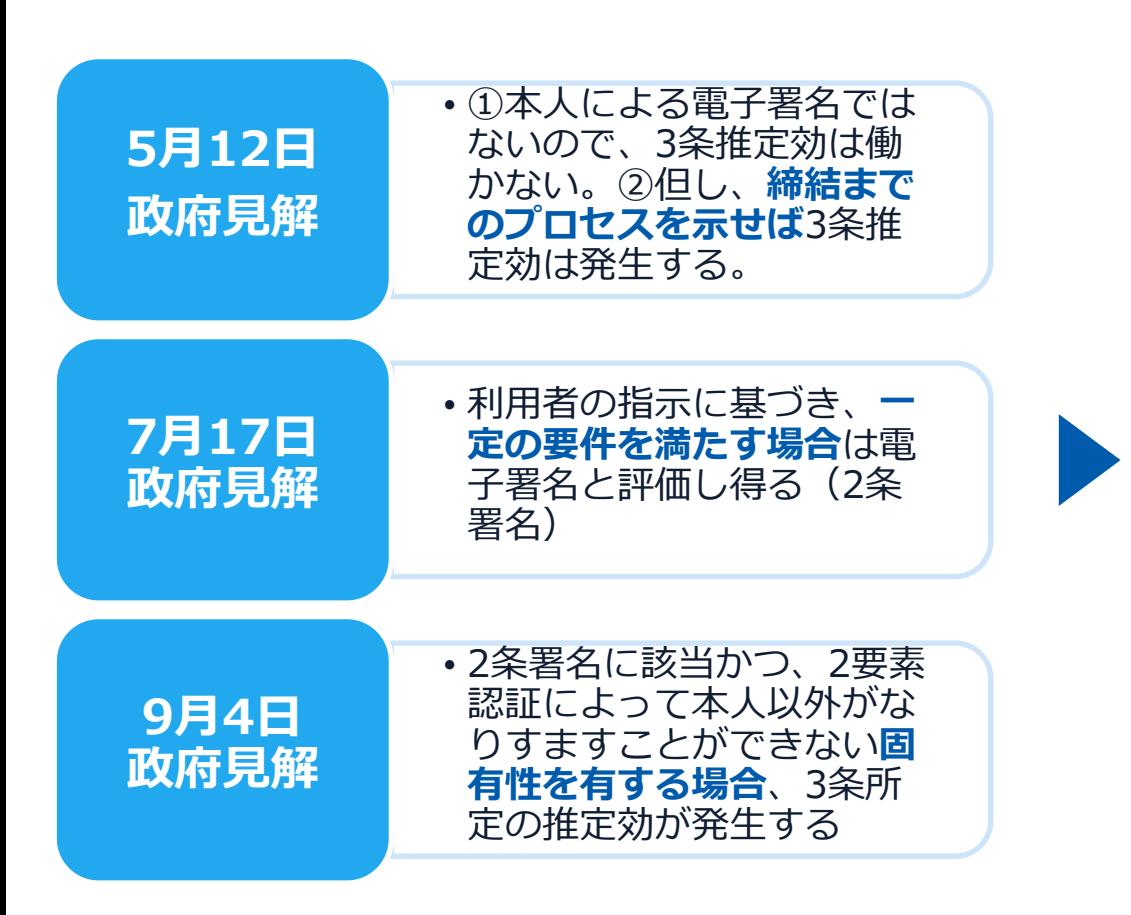

[5月12⽇見解]論点に対する回答

<https://www8.cao.go.jp/kisei-kaikaku/kisei/meeting/wg/seicho/20200512/200512seicho04.pdf>

[7月17日見解]利用者の指示に基づきサービス提供事業者自身の署名鍵により暗号化等を行う電子契約サービスに関するQ& A

<http://www.moj.go.jp/content/001323974.pdf>

[9月4日見解]利用者の指示に基づきサービス提供事業者自身の署名鍵により暗号化等を行う電子契約サービスに関するO&A (電子署名法第3条関係) [https://www.meti.go.jp/covid-19/pdf/denshishomei3\\_qa.pdf](https://www.meti.go.jp/covid-19/pdf/denshishomei3_qa.pdf)

### **11月17日 デジタルガバメントWG**

第3条Q&Aでは、第3条に規定する電 子署名に該当する要件として、**同一性の 確認(いわゆる利用者の身元確認)は求 めていない。**

しかしながら、実際の裁判において電子 署名法第3条の推定効が認められるため には、**身元確認は手段の1つ**として考え られる。

どの程度の身元確認を行うかは締結する **契約の重要性の程度等を考慮**して決めら れるべきものと考えられる。

**電子においても判子の世界と同様の 判断がくだされた(3条推定効を認 める)**

[11月17⽇デジタルガバメントWG] https://www8.cao.go.jp/kisei[kaikaku/kisei/meeting/wg/digital/20201117/201117digital06.pdf](https://www8.cao.go.jp/kisei-kaikaku/kisei/meeting/wg/digital/20201117/201117digital06.pdf)

### 電子契約とは 法的効力を証明する仕組み

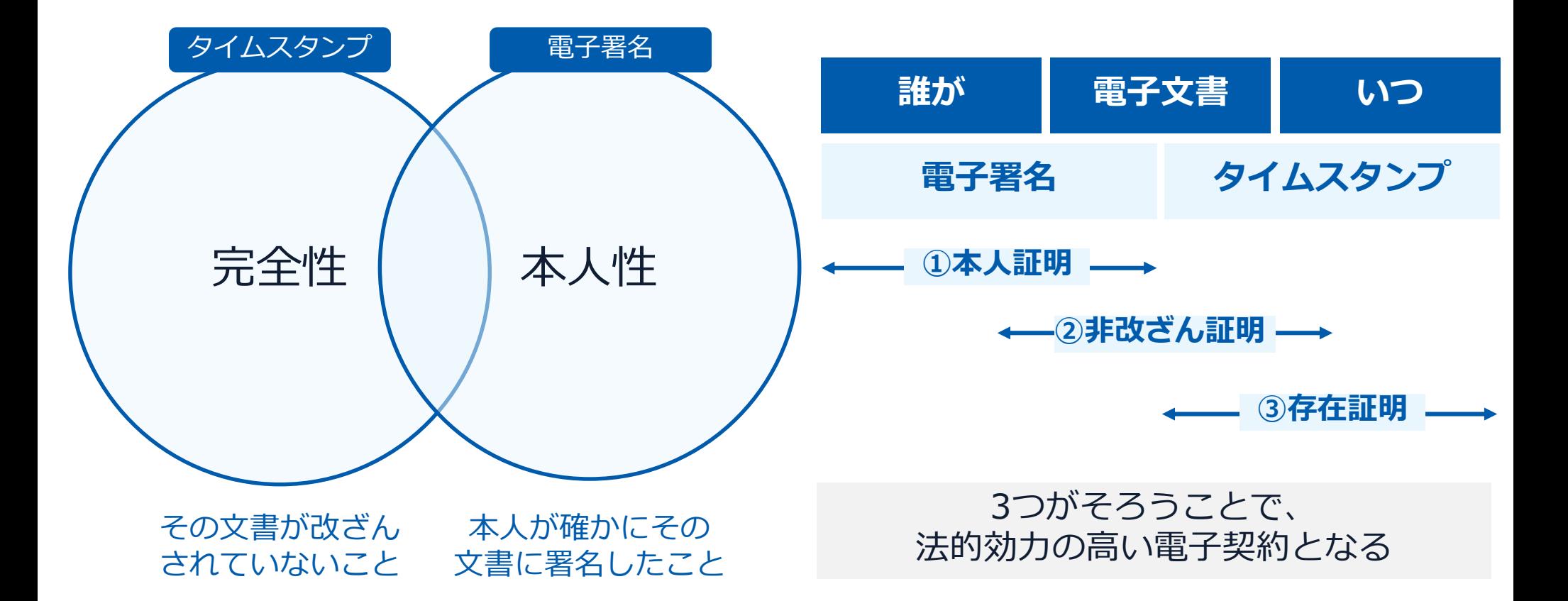

### 電子契約は、電子帳簿保存法第2条第5号「電子取引」に該当し、 その電磁的記録の保存については、同7条の要件に従う必要があります。

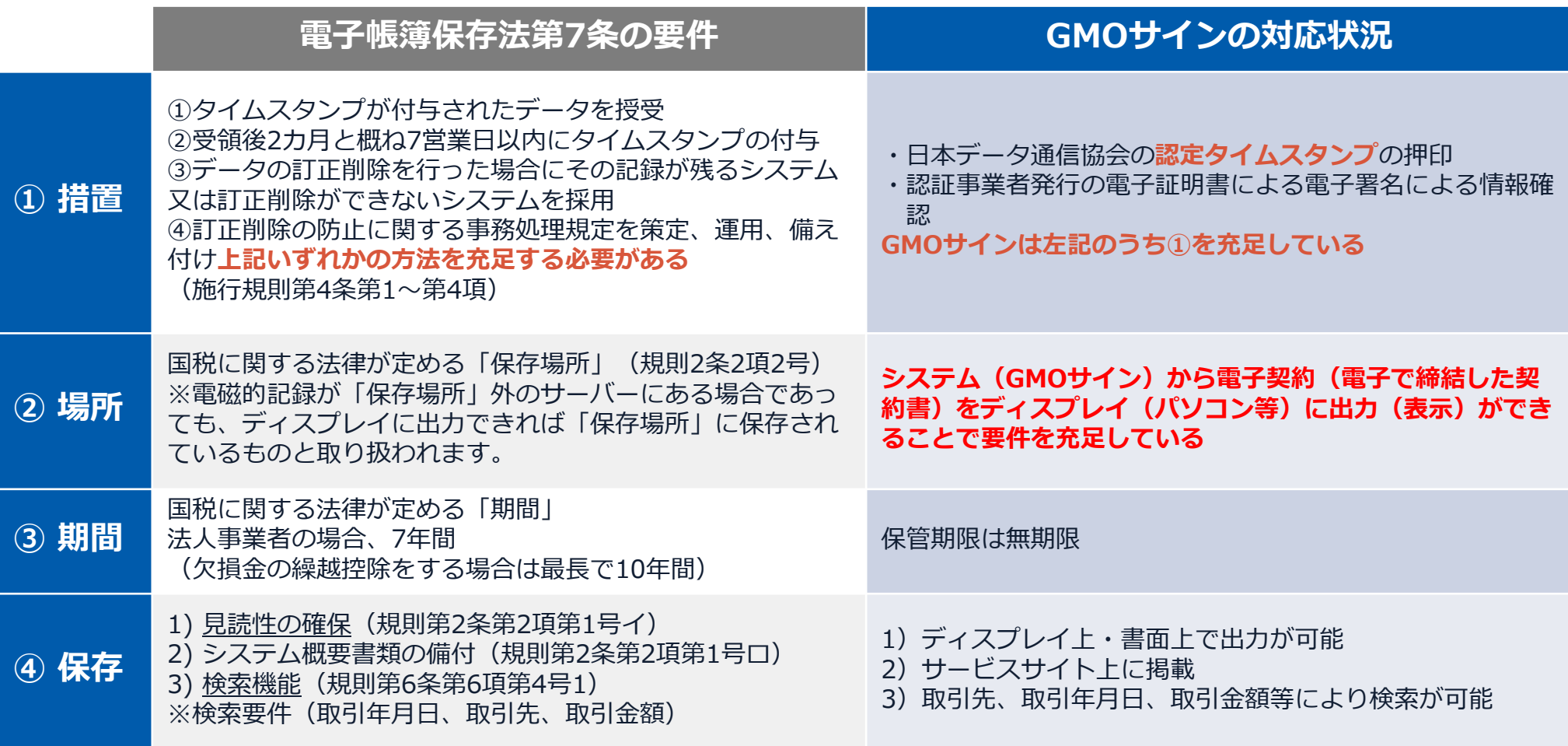

2022年1月の電子帳簿保存法改正によりGMOサインのシステムは「優良」の区分に該当します

電子帳簿保存法

### 電子契約とは **|** 電子帳簿保存法改正(2022年1月)

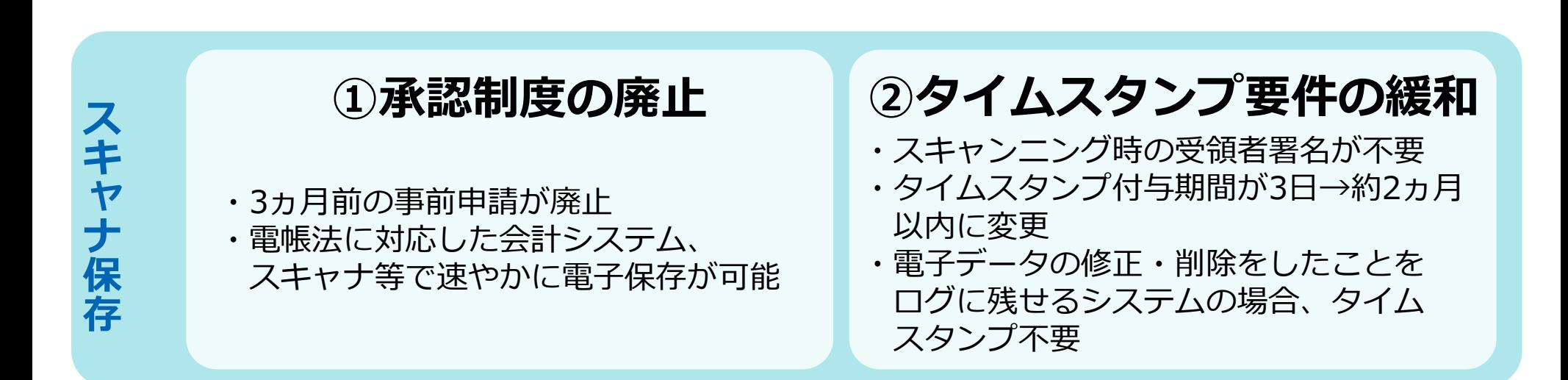

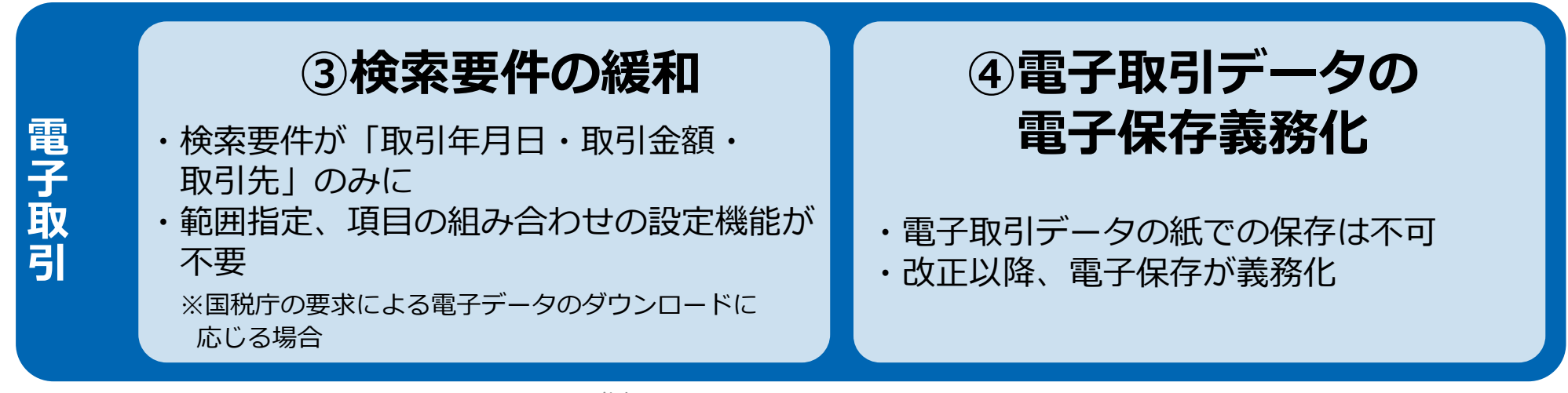

参考

(国税庁)電子帳簿保存法について https://www.nta.go.jp/law/johozeikaishaku/sonota/jirei/

### 印紙税法第2条は、課税対象となる**「文書には、…印紙税を課する。」と規定**しています。

この「文書」に電子契約が該当するかが問題となりますが

内閣総理大臣による答弁および国税庁への照会への回答において

### **電子文書には印紙税が課税されない**と明言されています。

### **※内閣参質162第9号 平成17年3月15日**

[http://www.sangiin.go.jp/japanese/joho1/kousei/syuisyo/](http://www.sangiin.go.jp/japanese/joho1/kousei/syuisyo/162/touh/t162009.htm) 162/touh/t162009.htm

「事務処理の機械化や電子商取引の進展等により、こ れまで専ら文書により作成されてきたものが電磁的記 録により作成されるいわゆるペーパーレス化が進展し つつあるが、**文書課税であるにおいては、電磁的記録 により作成されたものについて課税されない**」

### **※国税庁ウェブサイト 照会事項への回答**

[https://www.nta.go.jp/about/organization/fukuoka/bunsh](https://www.nta.go.jp/about/organization/fukuoka/bunshokaito/inshi_sonota/081024/02.htm) okaito/inshi\_sonota/081024/02.htm

「注文請書の現物の交付がなされない以上、たとえ**注文 請書を電磁的記録に変換した媒体**を電子メールで送信し たとしても、ファクシミリ通信により送信したものと同 様に、課税文書を作成したことにはならないから、**印紙 税の課税原因は発生しない**」

# **電子契約システムでメール認証など**を行い **サービス事業者の電子証明書**で署名

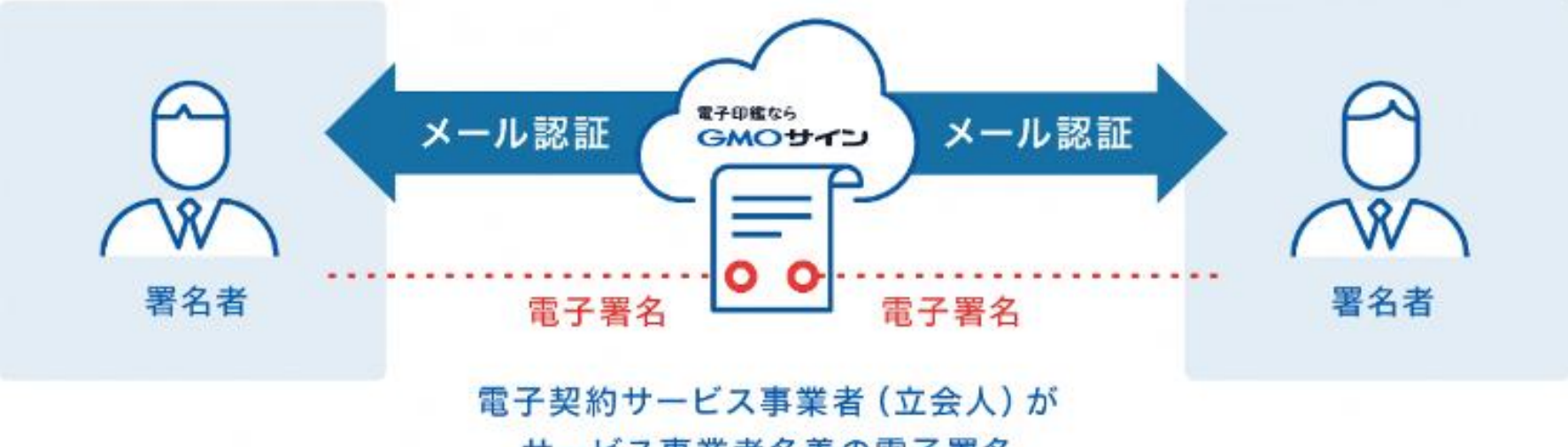

サービス事業者名義の電子署名

### **受注者はインターネット環境と電子メールアドレスが あれば利用可能。費用負担もありません。**

### 5つのポイント

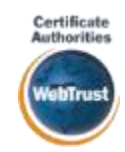

全世界で2500万枚の発行実績があ る証明書発行システムと直接連携。 国際的な審査基準(WebTrust)を 満たす電子認証局を子会社にもつ当 社だからこそ実現できる信頼性を提 供します。

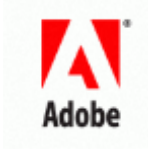

### 身元確認済み電子証明書 Adobe Approved Trust List **国内シェアNo.1の電子認証局と連携 Adobe認定のルート証明書を採用**

Adobe社より要求される厳格な技 術要件を満たす信頼性の高いルー ト証明書を使⽤。Adobe Reader でも簡単に電子署名の有効性を検 証でき、締結相手方にも安心いた だけます。

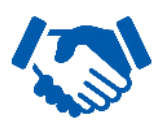

### 税務対応も安心 **電子帳簿保存法に標準対応**

税法上で要求される検索機能や見 読性を標準実装。締結済みの電子 契約を紙に印刷することなくその まま長期保存が可能。

### **タイムスタンプ 認定タイムスタンプを**

### **■ 誌足ライムスランプを**<br>標準付与/各種法令にも適合 ┃ │ 費用の負担無しで締結が可能

セイコーソリューションズ社の認定 タイムスタンプを標準付与。時刻保 証とともに非改ざん性も担保。e-文 書法や電子帳簿保存法などの各種法 令にも対応。

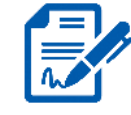

### **立会人型電子署名に対応**

電子契約事業者名義の電子証明書を 利用して署名を行うので相手方の費 用負担がありません。また、メール 認証だからスピーディに契約締結。

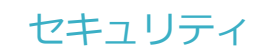

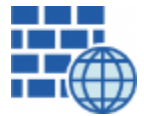

**WAF** (Web Application Firewall) 不正な攻撃からシステムを保護

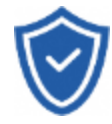

# **セキュリティ診断**

外部のセキュリティ専門業者による ぜい弱性診断を定期的に実施

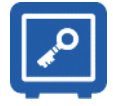

#### すべての署名鍵は、堅牢な環境で 生成・保管し、不正利用を防止 **専用環境**(HSM)**で署名鍵保管**

#### **ファイル暗号化** z 1つ1つの契約データごとに 個別の暗号化を実施し安全に保管

 $\pmb{\gamma}$ **SSL** 

### **通信の暗号化** SSLにより通信を暗号化し

盗み見や改ざんを防止

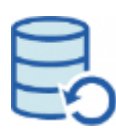

### **データバックアップ**

すべての契約データを毎⽇バックアップ 日次でバックアップしているほか 月次・年次でもバックアップを実施

### **安全性 信憑性**

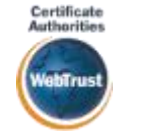

### **WebTrustの厳格な審査をクリア**

システムで使⽤する電子証明書は 国際的な電子商取引保証基準に準拠

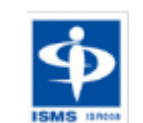

### **セキュリティ基準 ISMS取得済**

情報セキュリティマネジメントシステム ISO/IEC 27001:2013・JIS Q 27001:2014

### **内部統制**

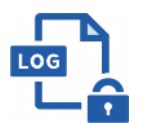

### **操作ログ管理機能**

契約文書の閲覧やダウンロードなど 各種操作を保存しており追跡が可能

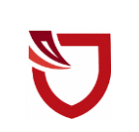

### **多要素認証・IP制限・SSO**

ワンタイムパスワードなど、高度な認証方法に より社外からの業務外のアクセスや 情報漏洩対策も万全

**サポート**

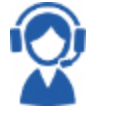

### **連絡窓口**

電話・メール・ウェブフォーム ウェブ会議システム・ウェブチャット

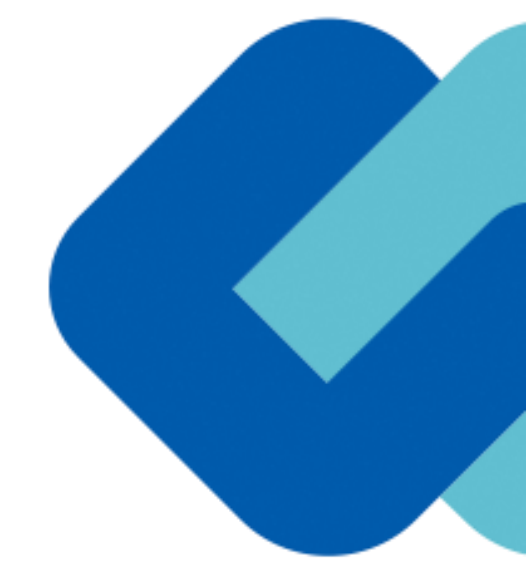

# 契約締結の流れ

### **電子契約の運用内容**

電子契約の開始時期

令和6年(2024年)1月以降に契約する案件から

電子契約**対象**の契約

市が入札公告又は入札(見積)指名を行う、建設工事、業務委託、賃貸借、物品購入、役務 の提供等の契約。

※上記については、原則、電子契約となりますが、従来どおり紙文書での契約も可能です。

電子契約**対象外**の契約 ・収入に係る契約 ・契約期間が 10 年を超える契約 ・法令で電子化が認められていない契約 ・請書・覚書・協定書等、契約書以外を利⽤する契約

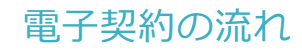

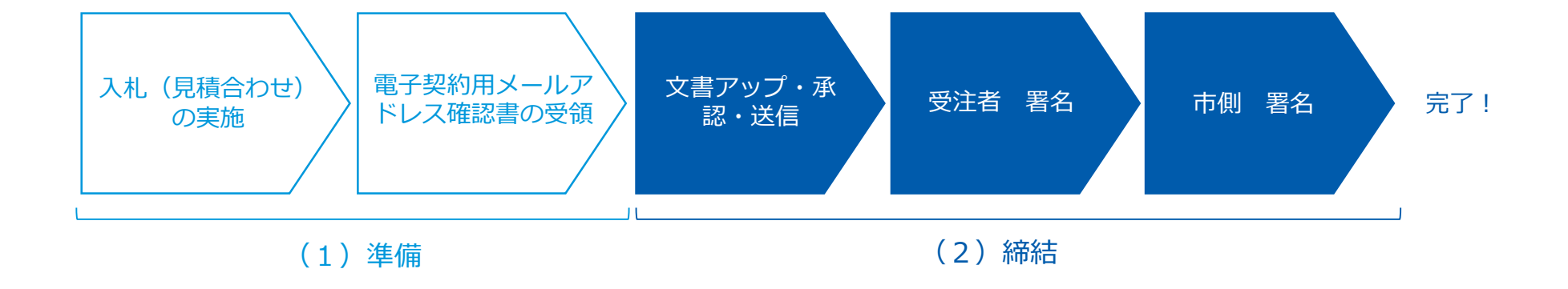

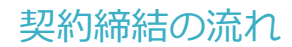

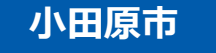

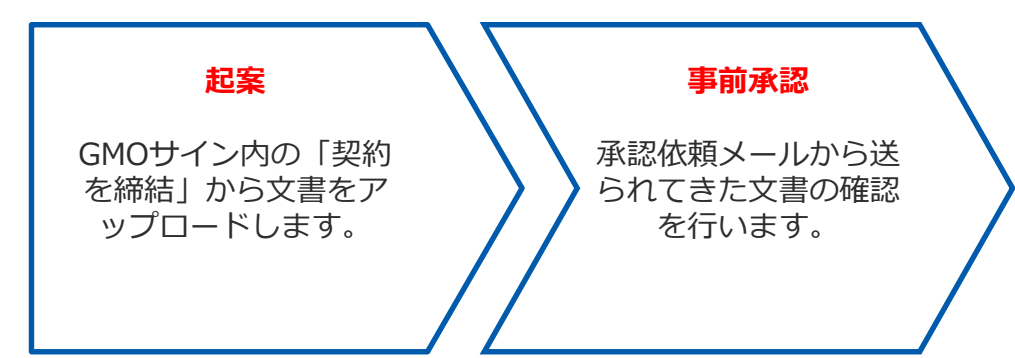

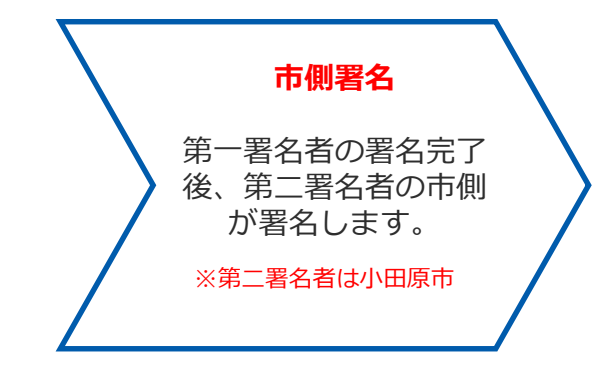

**事業者様側**

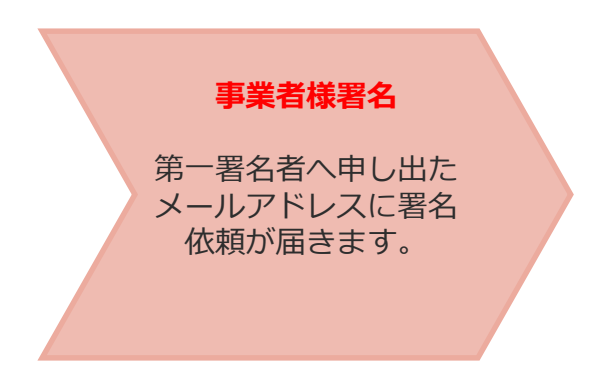

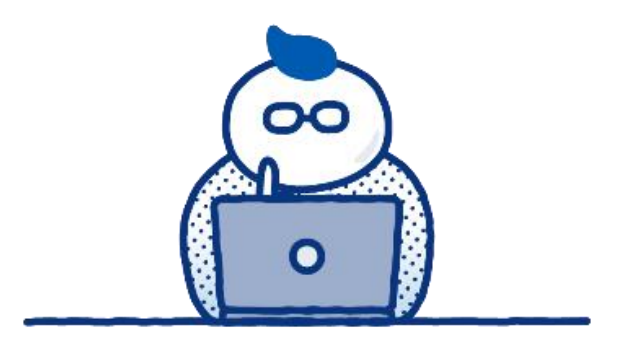

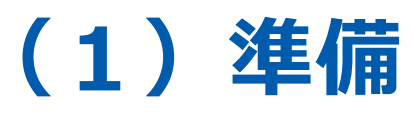

### **電子契約利用申請書について**

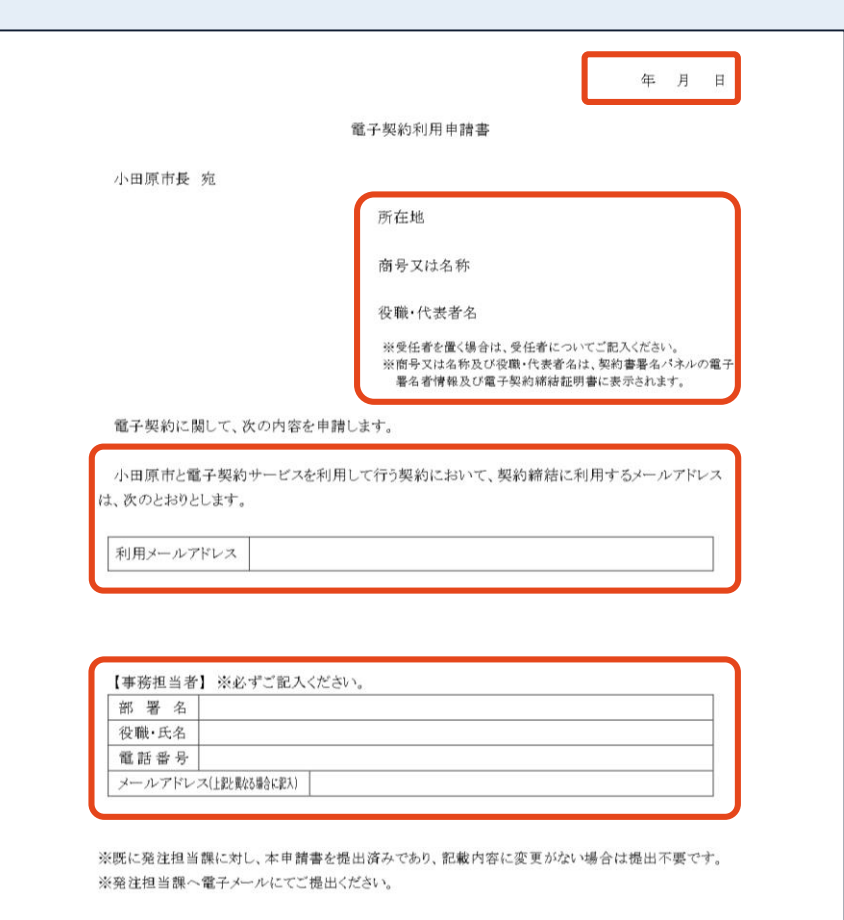

#### **「**電子契約利⽤申請書**」の提出について**

〇電子契約はメールでのやり取りになるため、契約相手 方のメールアドレスを確認する必要があります。

〇電子契約を締結する権限のある方のメールアドレスを 必ず記入してください。

#### **【提出方法】**

〇落札決定後に**メール**で課宛てに提出してください。 〇課毎に提出が必要となります。 〇記載内容に変更があった場合は、再提出してください。

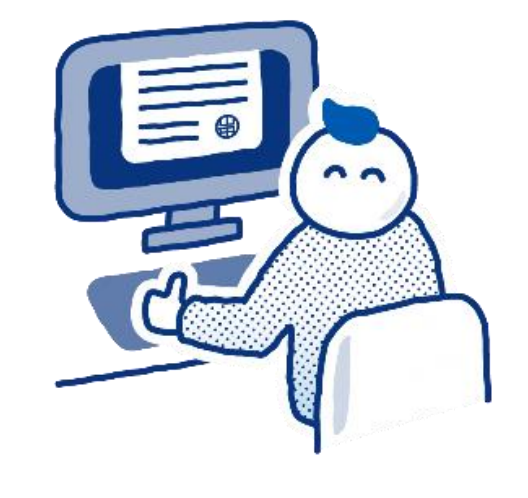

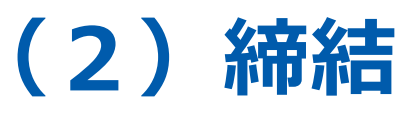

### **受注者に署名依頼メールが届きます**

メール件名「小田原市様より▲▲▲への署名依頼が届いています」

メール差出元「電子印鑑GMOサイン <noreply@gmosign.com>」

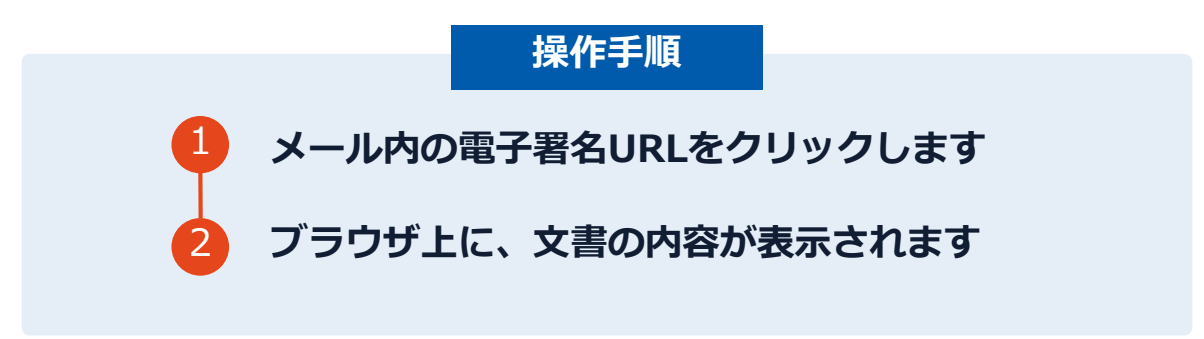

・受注者に、あらかじめ設定したメールアドレスに、契約書の確認依頼のメールが届きます。

・メールが届きましたら、URLより速やかに電子契約サービスにアクセスし、契約書の内容を確認した上で、署名をしてください。

・円滑な契約締結のため、受注者に事前に契約書等の内容確認のため、必要事項を記載した契約書等一式をメール送付し、確認を お願いする場合がございます。この際に、修正すべき事項等があれば申し出をお願いします。

### **文書を確認します**

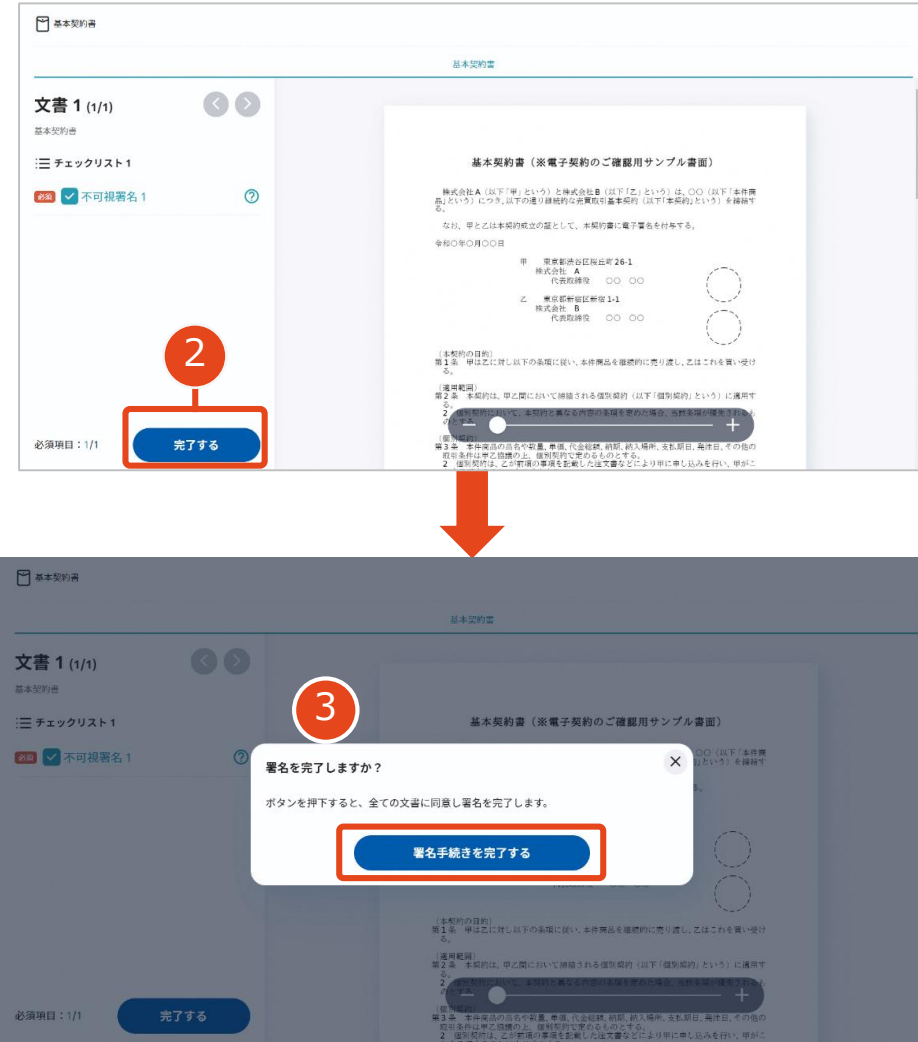

**操作手順** 1 **文書内容を確認します** 2 **内容に問題が無ければ、「完了」を押します。** 3 **【完了する】をクリックするとメッセージが 表示されますので、問題なければ【署名手続 きを完了する】をクリックして署名完了です**

### **不可視署名について**

〇印影の不要な「不可視署名」となります。 〇印影のある署名(可視署名)と同様に契約締結でき、電 子文書の証拠や安全性も確保できます。

### **複数の文書がある場合、文書表示枠の上部のタブを クリックすることで文書を選択することが可能です**

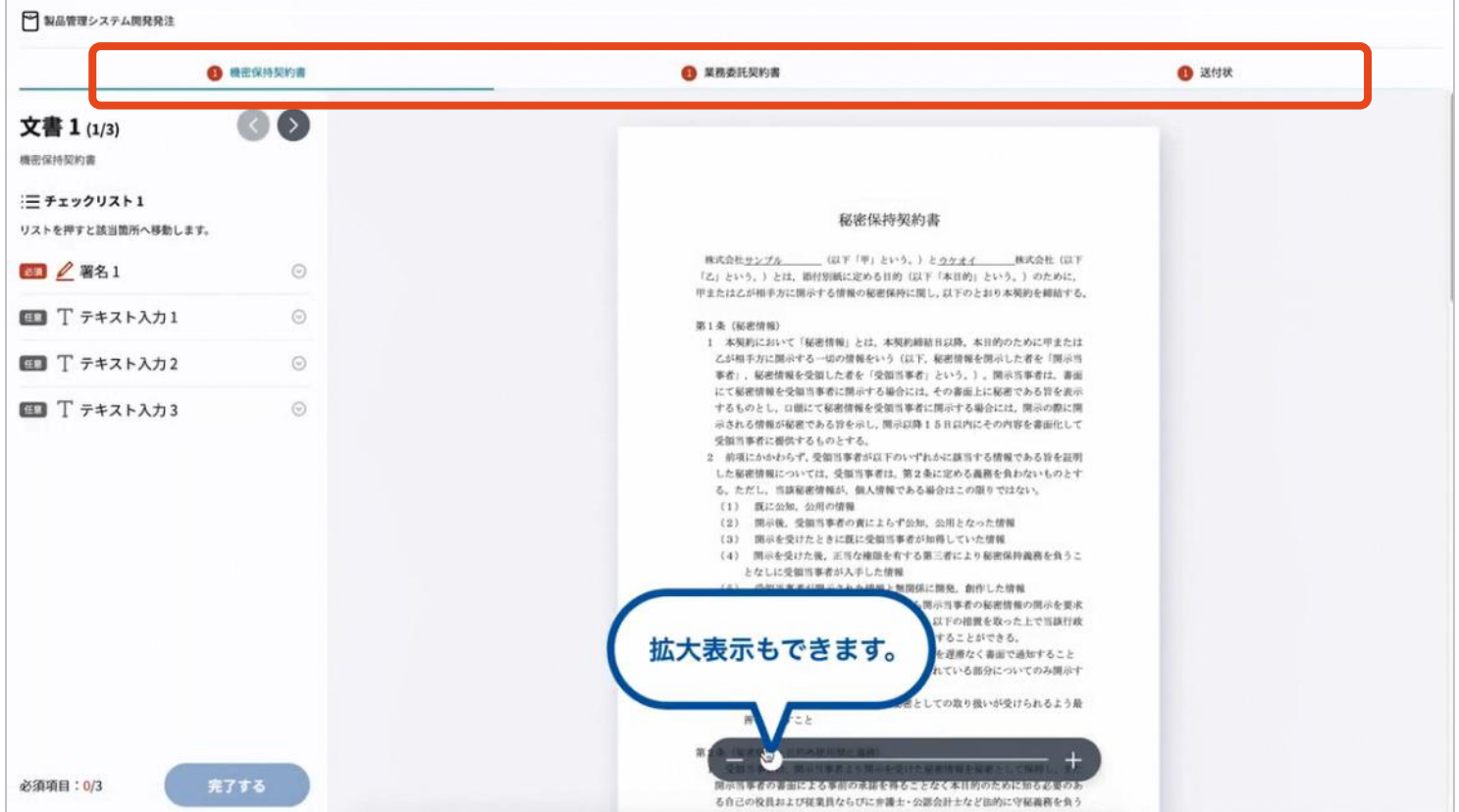

### **市側へ署名依頼メールが届きます**

メール件名「小田原市様より▲▲▲への署名依頼が届いています」

メール差出元「電子印鑑GMOサイン <noreply@gmosign.com>」

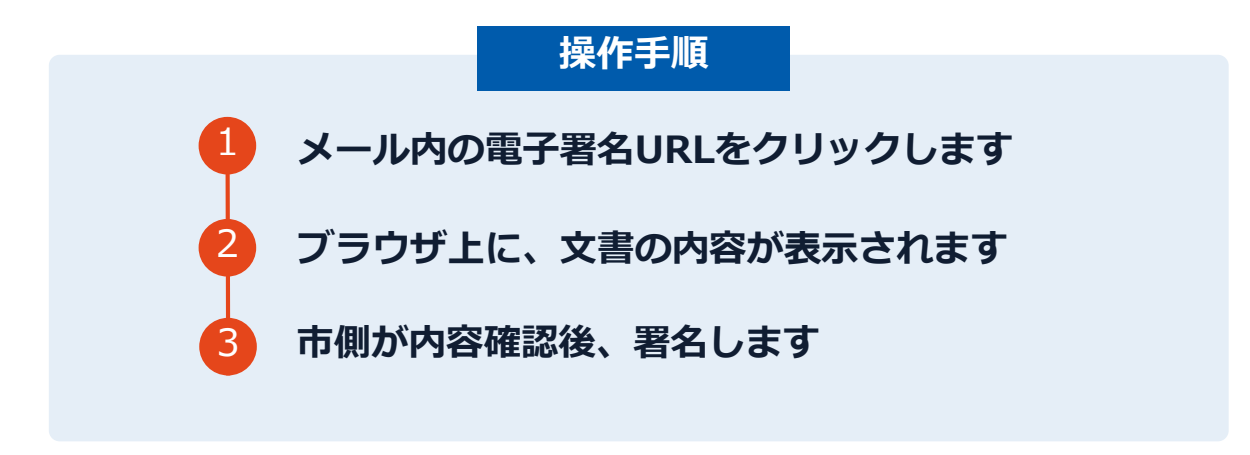

・第一署名者(受注者)の署名が完了しますと自動で第二署名者(市側)へ署名依頼メール が送信されます。

・契約⽇はこのタイミングで市側署名者が入力します。

### **契約締結日について**

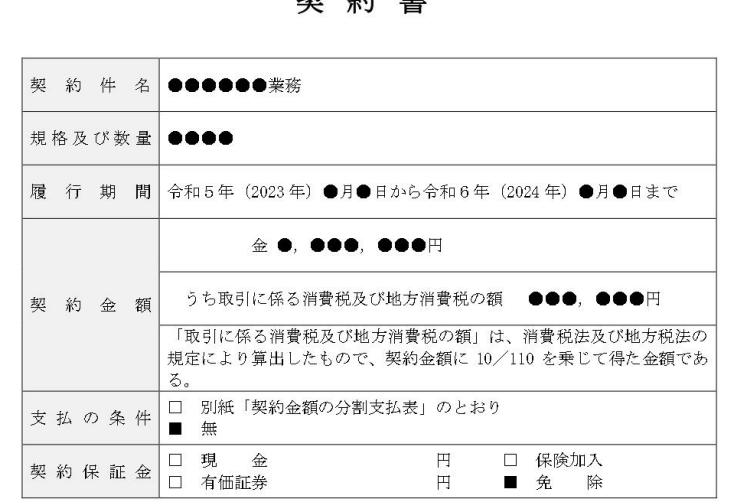

 $\pm n$   $\sqrt{4}$   $\pm n$ 

上記について、発注者と受注者は、各々の対等な立場における合意に基づいて、次の条項 によって契約書を締結し、信義に従って誠実にこれを履行するものとする。

この契約の証として、本書2通を作成し、当事者記名押印のうえ、各自1通を保有する。 ただし、これに代えて本書の内容を記録した電磁的記録を作成する場合は、当事者がそれぞ れ電子署名を行い、各自電磁的記録を保有する。

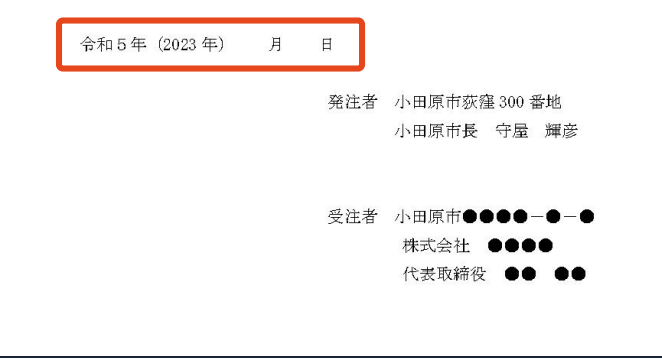

### **契約締結日について**

〇地方自治法第234条第5項に基づき、**受注者、発注者双 方が電子署名を講じた日が契約締結日**となります。

〇受注者が第一署名者、市側が第二署名者となるため、契 約締結予定⽇(履行開始⽇)までに受注者の電子署名が講 じられるように署名依頼をします。

○契約締結予定日(履行開始日)までに双方の電子署名が 講じられない場合は、書面の契約書で契約を締結すること になりますのでご留意ください。

○書面内の契約日につきましては市側署名時に入力します。

# 契約書のダウンロード方法

契約締結済みの契約書ダウンロード方法 ※GMOサインのアカウントをお持ちでない方

### **電子署名完了メールから契約書のダウンロード**

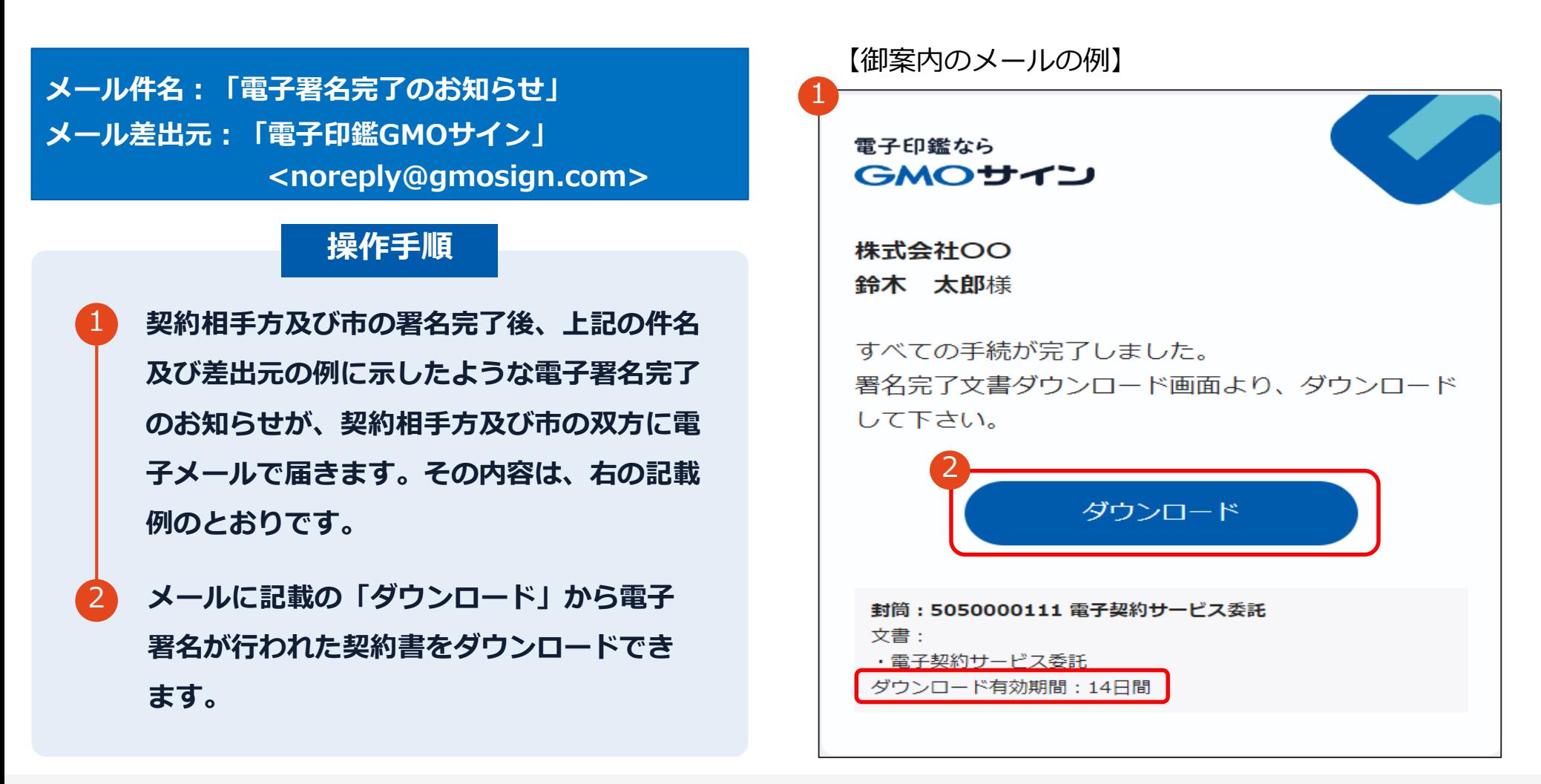

### 契約締結済みの契約書ダウンロード方法 ※GMOサインのアカウントをお持ちでない方

### **電子署名完了メールから契約書のダウンロード**

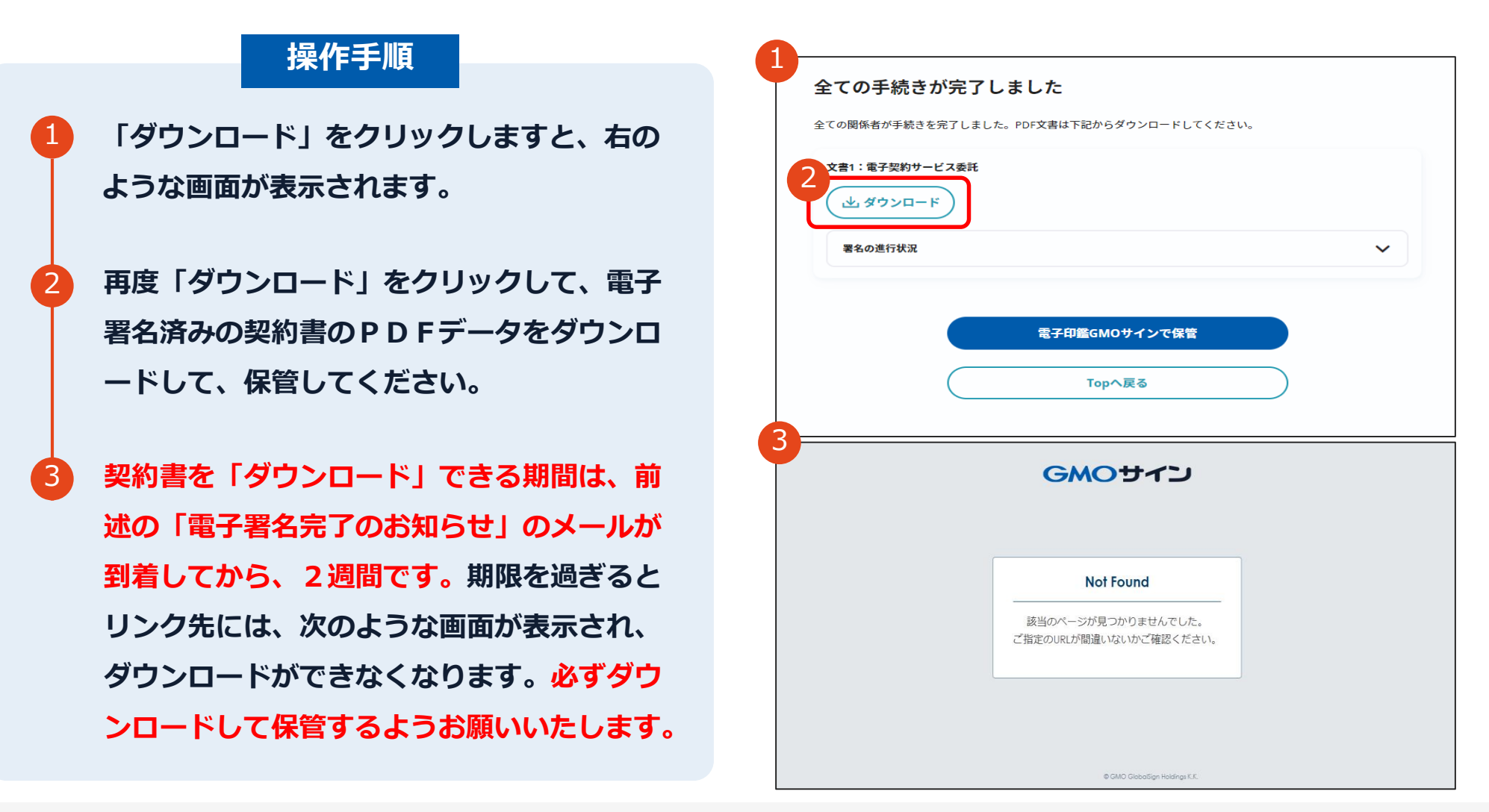

### **電子署名完了メールから契約書ダウンロード**

契約相手方のみ、ダウンロードURLが付いたメールには、文書も添付されます。 下記上限超過時は、メール添付されずダウンロードURLのみになります。

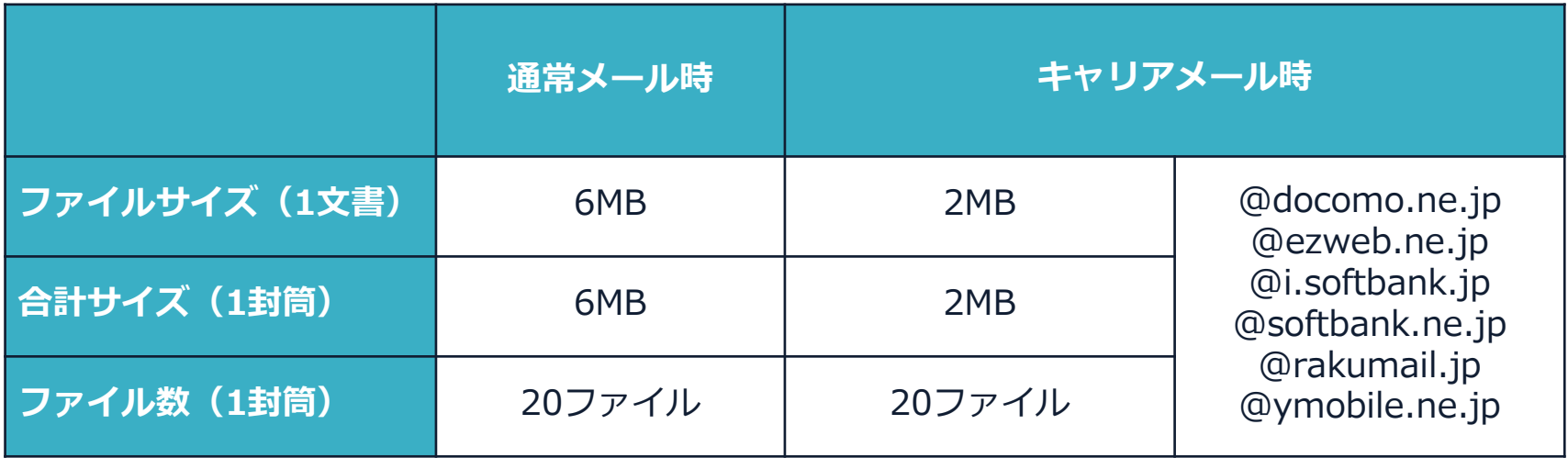

※完了メールを受信される方のメールサーバーの設定で、添付ファイル付きメールの受信を制御している 場合がございます。

※完了メールが受信できない、添付ファイルがない、迷惑フォルダに入る等の場合は、メールサーバーの 設定のご確認をお願いいたします。

### **GMOサイン内から締結済み契約書のダウンロード**

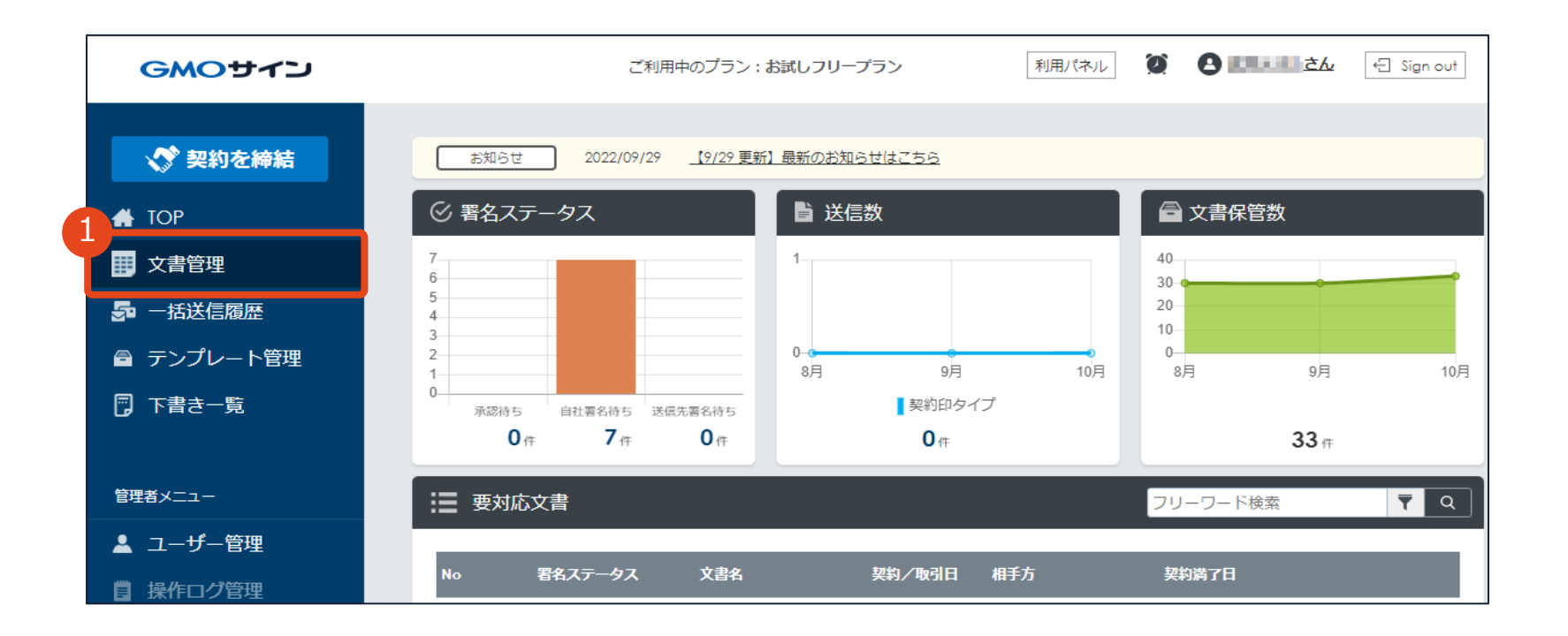

**GMOサインにログインし、左側メニューの「文書管理」をクリックします。** 1

契約締結済みの契約書ダウンロード方法 ※GMOサインのアカウントをお持ちの方

### **GMOサイン内から締結済み契約書のダウンロード**

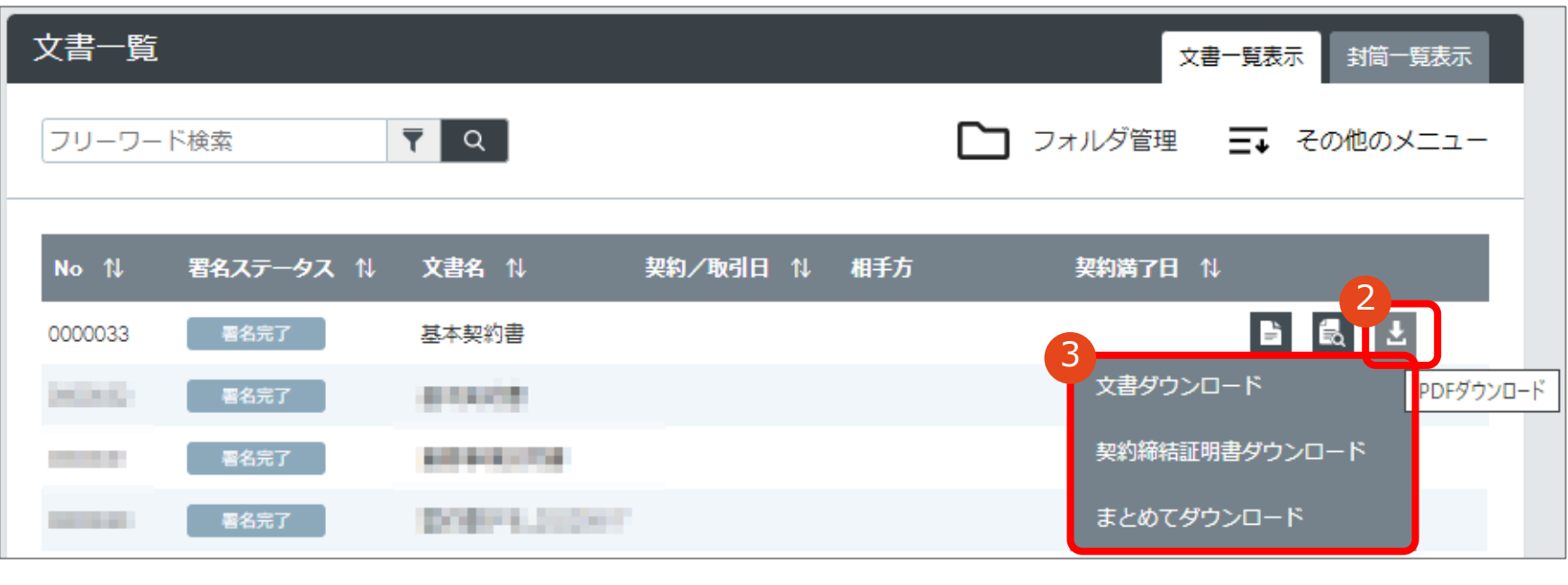

**対象文書右側の[PDFダウンロード]アイコンにカーソルを合わせるとダウンロードメニューが 表示されます。** 2 3 **対象メニューをクリックして各種ダウンロードができます。**

契約締結済みの契約書ダウンロード方法 ※GMOサインのアカウントをお持ちの方

### **電子契約締結証明書について**

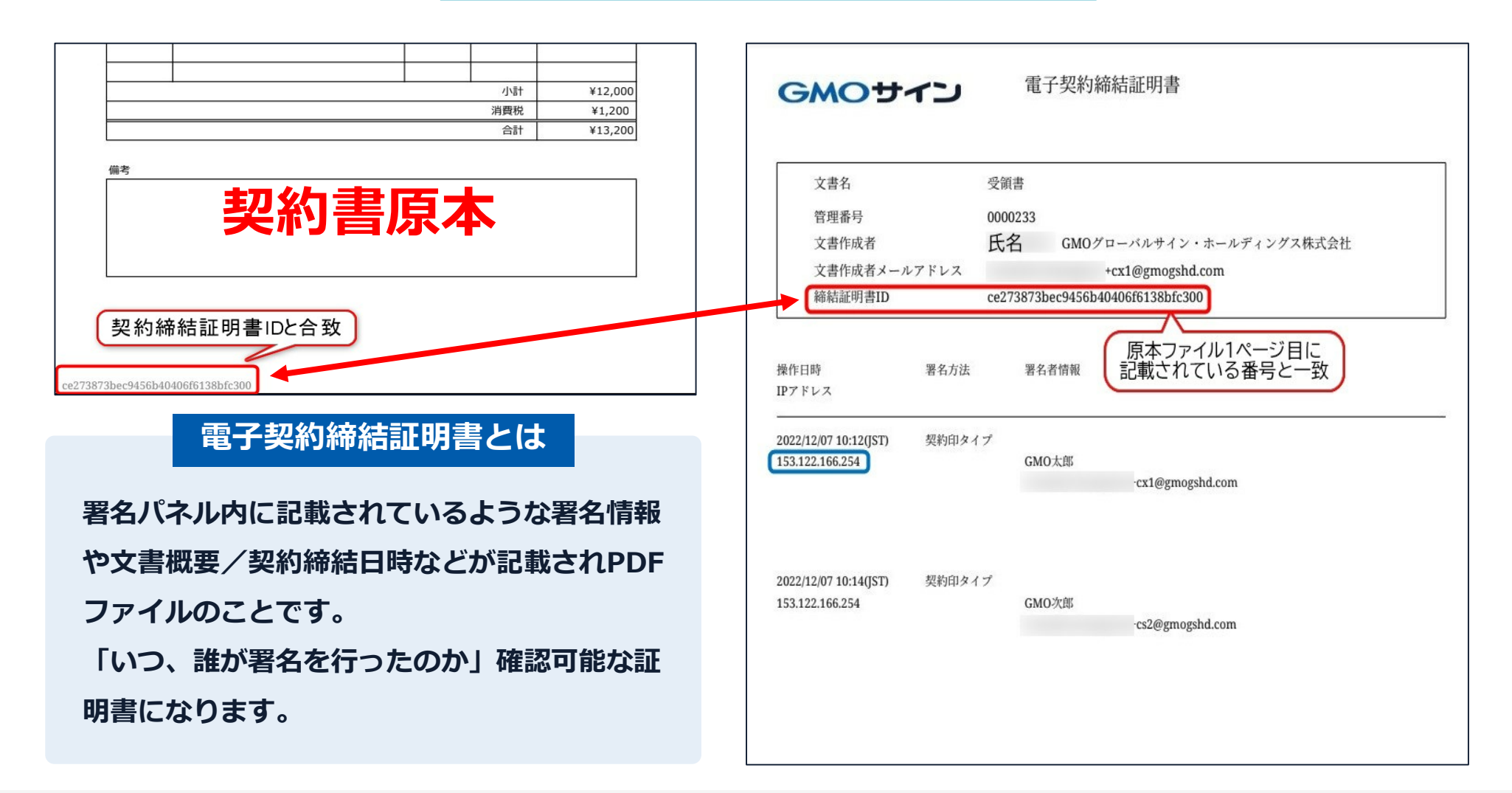

### **署名完了後の文書の状態**

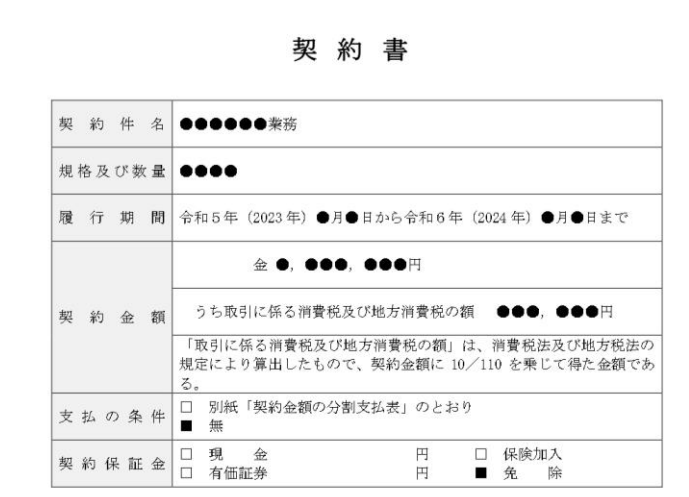

上記について、発注者と受注者は、各々の対等な立場における合意に基づいて、次の条項 によって契約書を締結し、信義に従って誠実にこれを履行するものとする。 この契約の証として、本書2通を作成し、当事者記名押印のうえ、各自1通を保有する。 ただし、これに代えて本書の内容を記録した電磁的記録を作成する場合は、当事者がそれぞ れ電子署名を行い、各自電磁的記録を保有する。

### **不可視署名について**

〇印影はありませんが、「電子署名情報」、「タ イムスタンプ情報」が付与されています。

〇印影のある署名(可視署名)と同様に契約締結 でき、電子文書の証拠や安全性も確保できます。

〇電子契約が締結されているかどうかは、Adobe Acrobat Readerの**電子署名パネルや、GMOサイ ンの「文書管理内」プレビュー、**契約締結時に発 行される**「電子契約締結証明書」**からご確認いた だけます。(5 電子署名の確認方法参照)

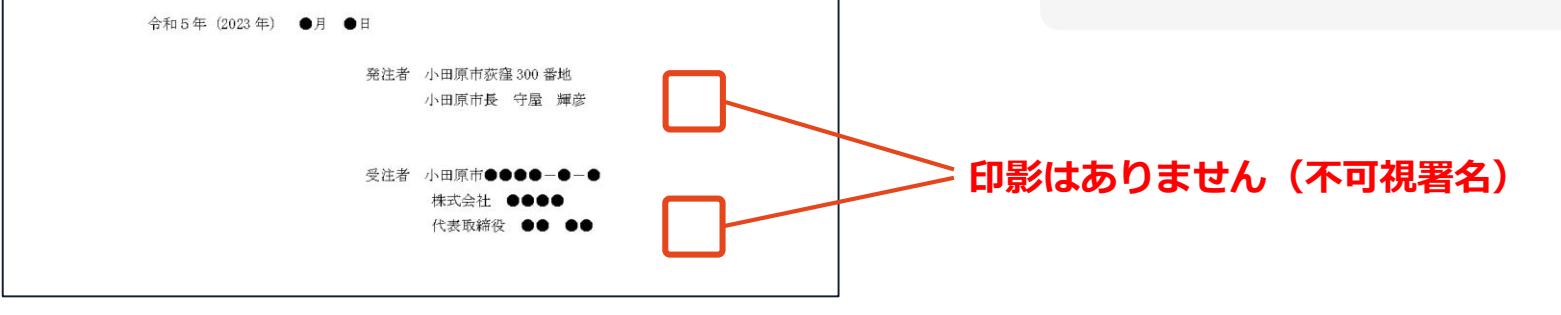

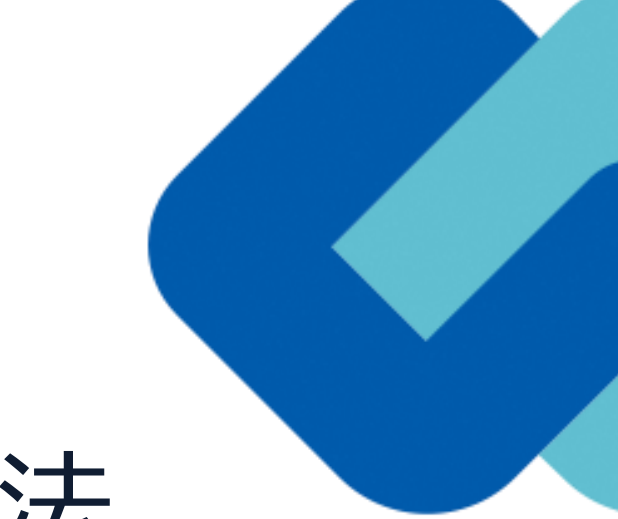

# 電子署名の確認方法

### **電子署名の確認方法①**

### **【ダウンロードしたPDF上で確認】**

〇Adobe Acrobat Readerの署名パネルで「電子署名情報」と「タイムスタンプ情報」を確認できます。

### **【署名パネル】署名パネルボタンを押すと表示されます。**

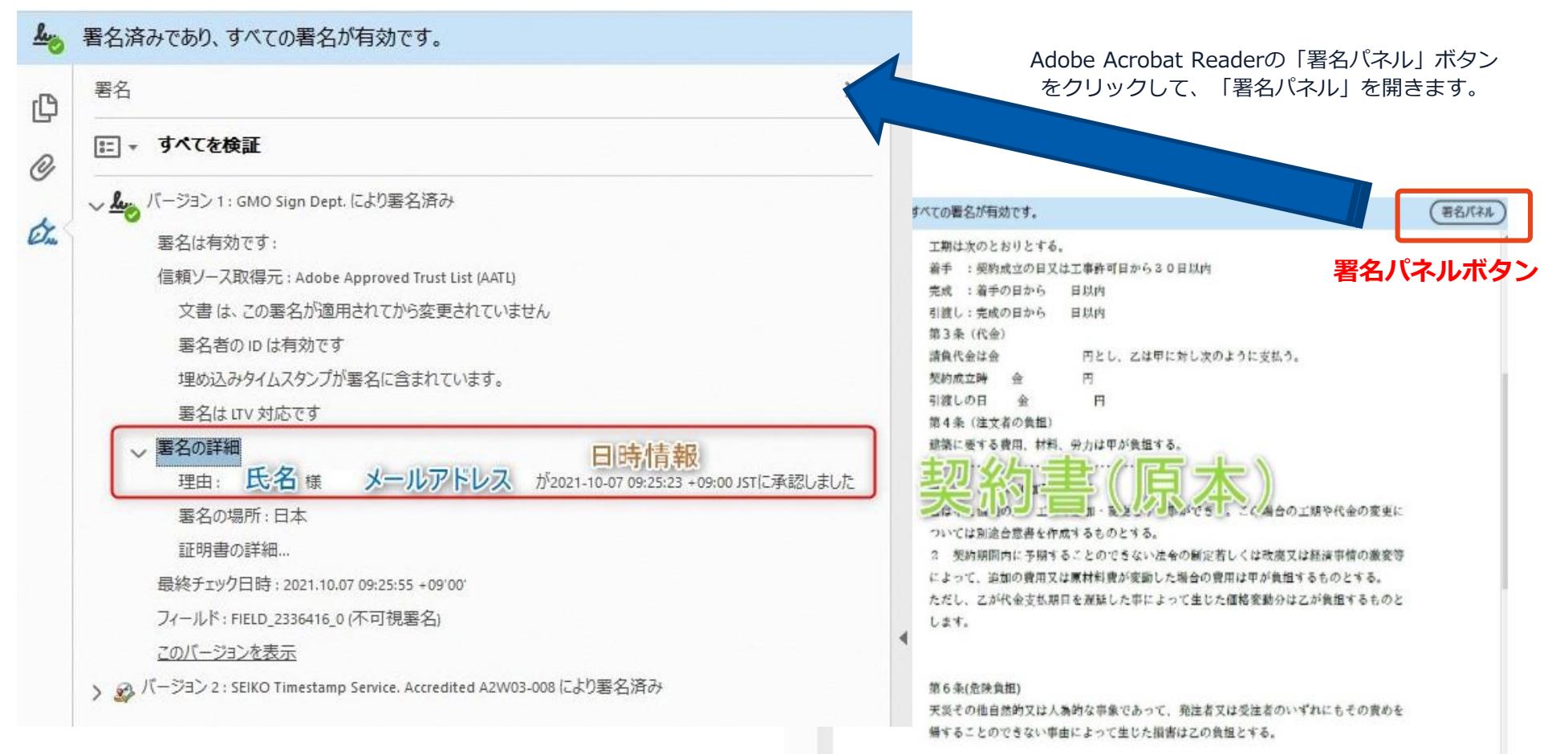

### **電子署名の確認方法②**

### **【GMOサインの「文書管理内」プレビューで確認】**

〇GMOサインの「文書管理」内の[プレビュー]表示時に署名者の情報が確認できます。 OGMOサインのアカウントをお持ちの方のみご利用できます。

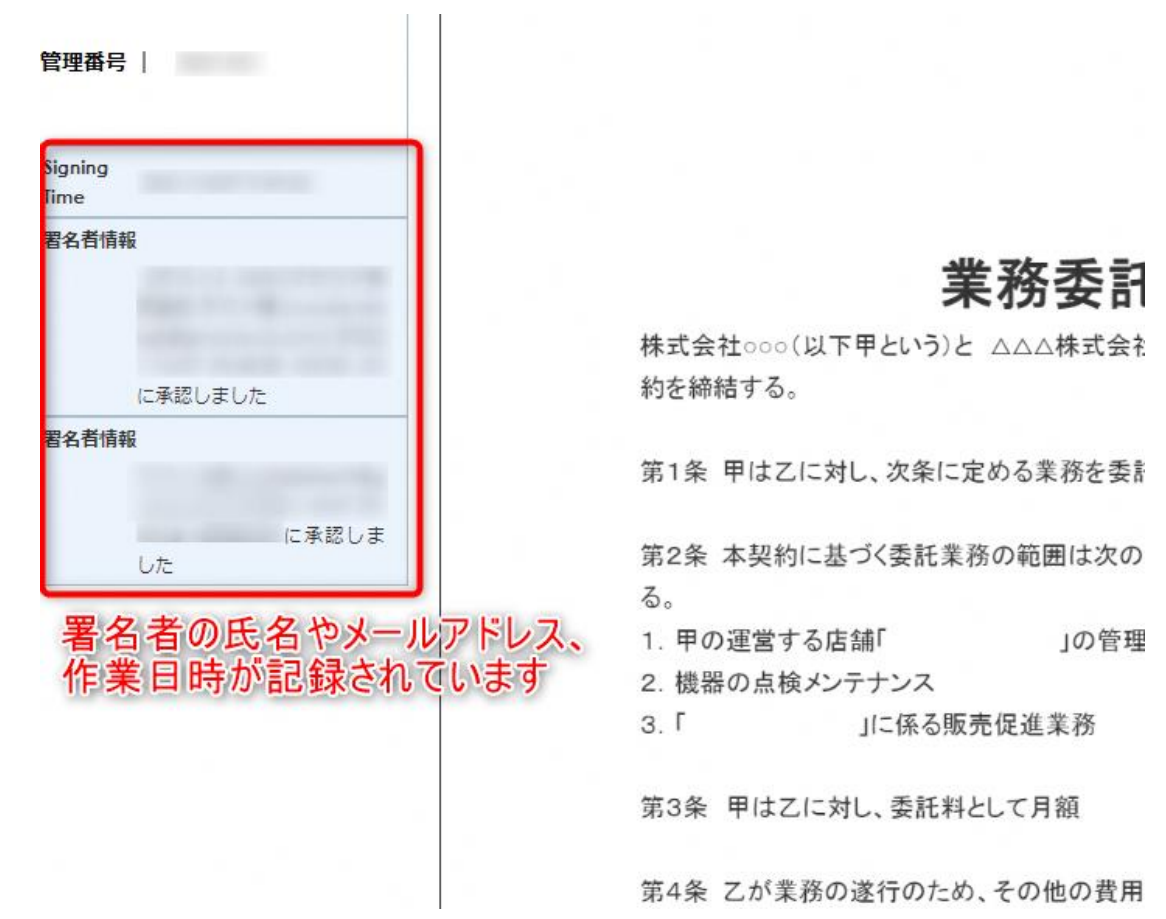

電子印鑑なら **GMOサイン** 

### **電子署名の確認方法③**

### **【契約締結証明書で確認】**

〇プリントアウトした場合、当証明書を添付頂く事でPDFファイルを開く事なく情報確認が可能となります。 ○電子署名済みであることの対外的な証明としてもご利用いただけます。 〇契約締結した書類に関しては、左下に紐づけするIDが表示されます。 OGMOサインのアカウントをお持ちの方のみご利用できます。

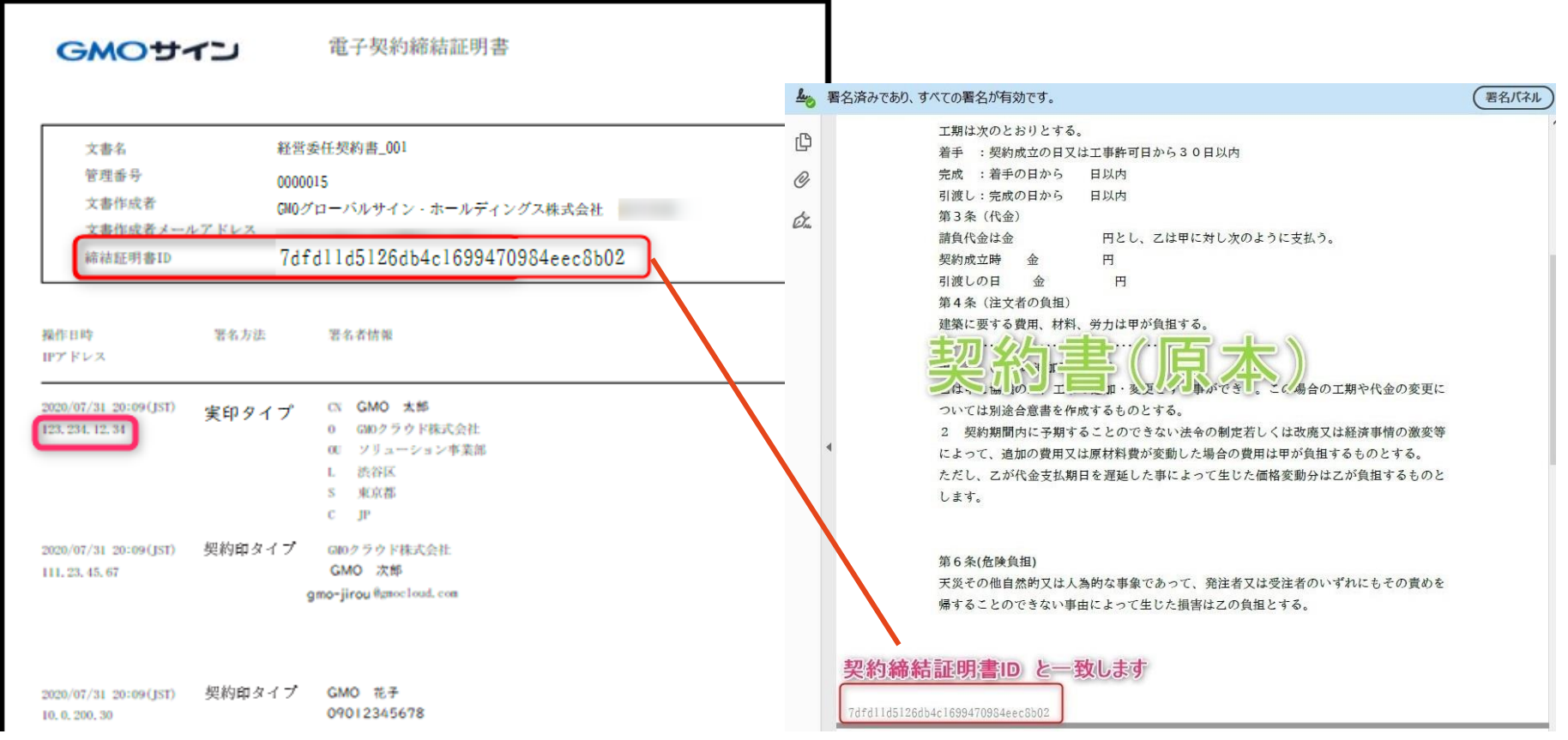

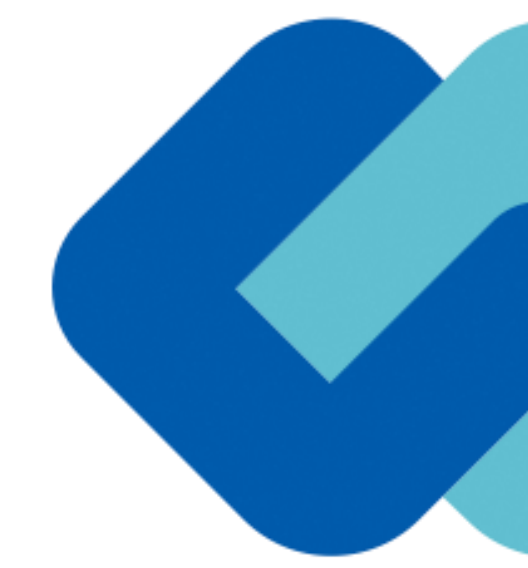

# 困ったときは

お問合せ

### お気軽にお問い合わせください

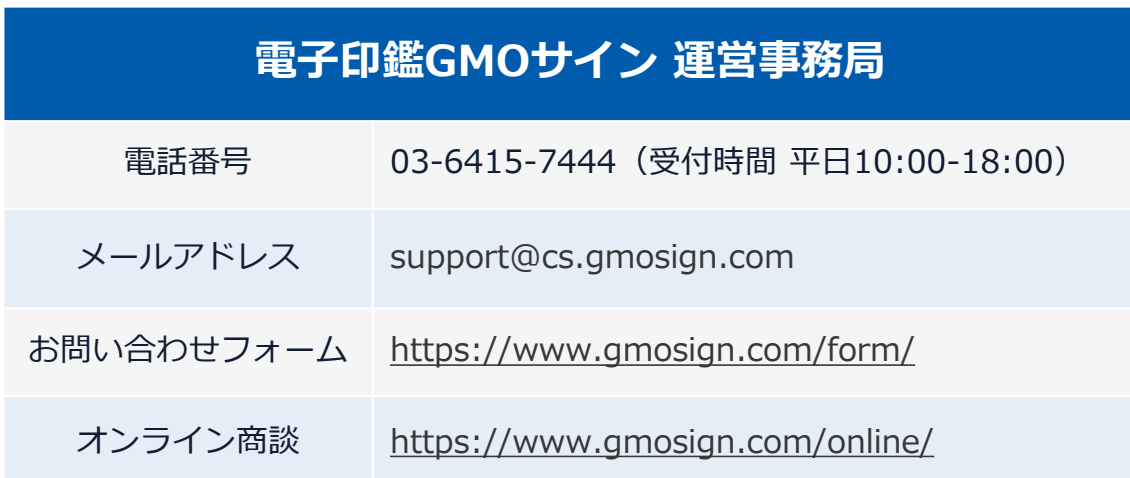

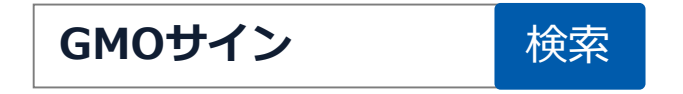

# デモンストレーション